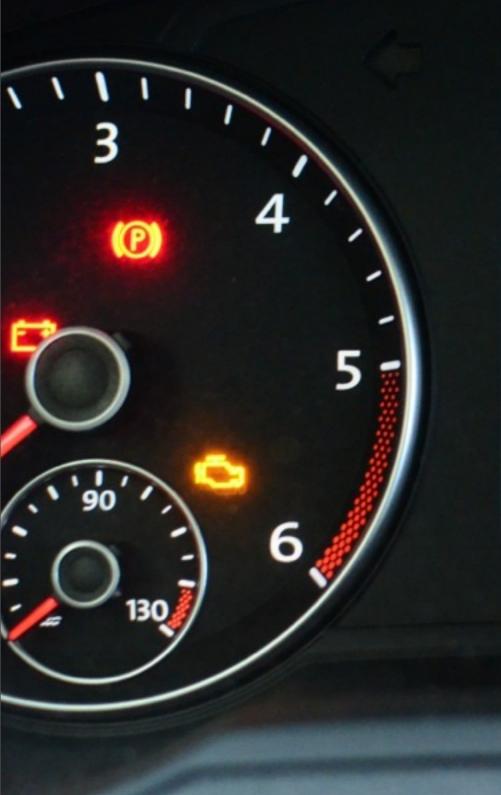

#### 5 14:13

Script Your Car 2013-12-28 Felix Domke 30C3

| 7.    | .0 °C |
|-------|-------|
| km    | trip  |
| 76505 | 579.1 |

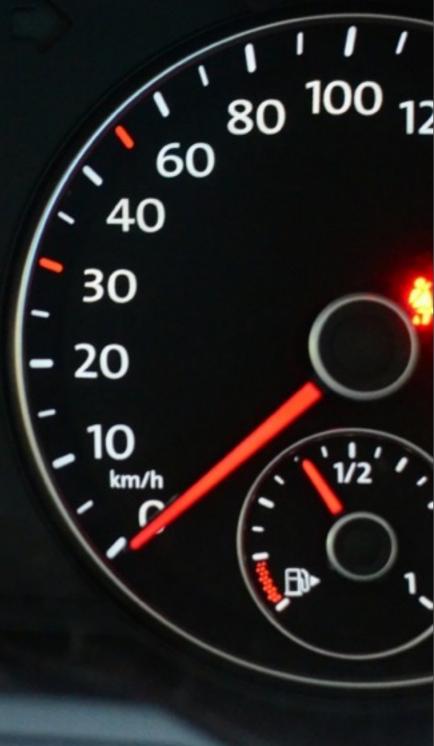

# Why Would Anyone Want to...?

- I love hacking. I love programming. I love Python.
- I don't love cars.
- But I'm spending way to much time in a car to not try to combine these.
- Also this:

#### FEATURED ARTICLE

For Hackers, There's a Tempting New Target: Your Car

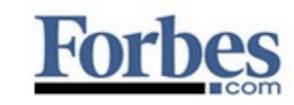

#### Let's Hack the Car...

- "If You Can't Open It, You Don't Own It."™
- Yeah, but I'm not a car mechanic. Plus, the car better still works after I'm done (or I'll be done).
- What's more interesting than an engine?
  ADDING PYTHON TO YOUR CAR.

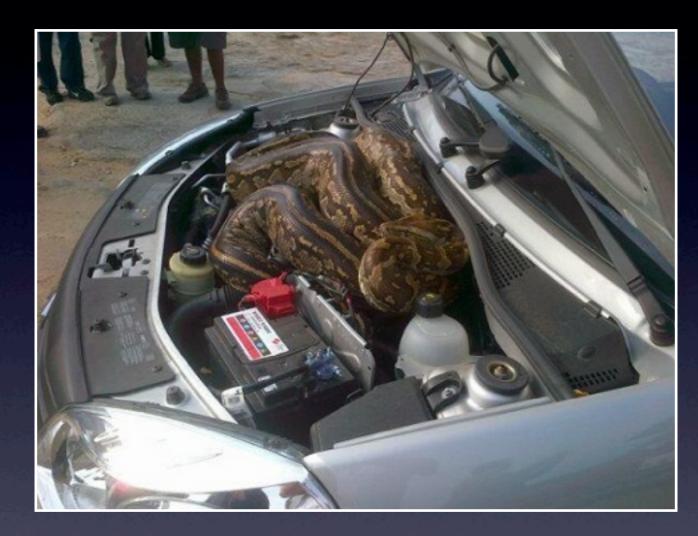

# A python in your car.

http://stuffaroundyou.blogspot.de/2012/05/picture-of-python-in-car-engine.html

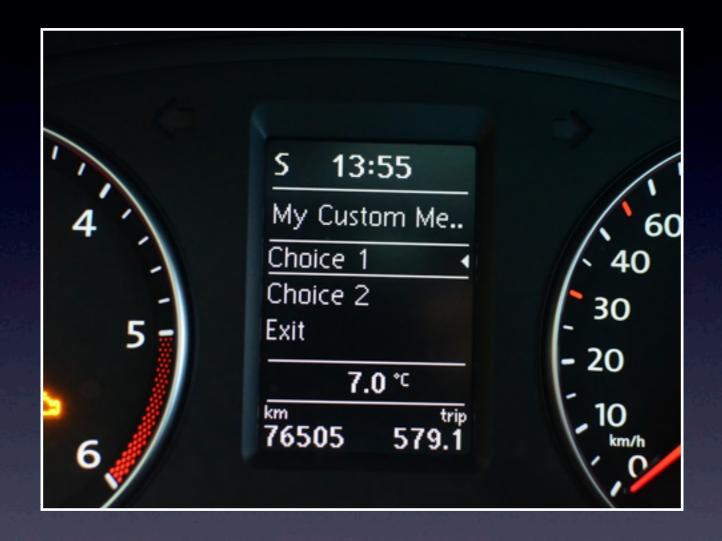

## Python in your car.

# Entry Point: Bluetooth Kit?

- Why would hacking the bluetooth kit be interesting at all?
  - It shows up in the car's dashboard menu.
  - It supports Internet. (And Forbes said that Internet-enabled cars are the future!)
  - It can play audio.
  - If it breaks, I can still drive.

### Where Are We?

Most cars have "schematics" available.
Well, mostly wiring diagrams, but still.
Volkswagen/Audi/Seat/Skoda has "erWin"
Allows downloading official documents for a small fee. No need to pirate them!

# A (Semi-)Modern Car.

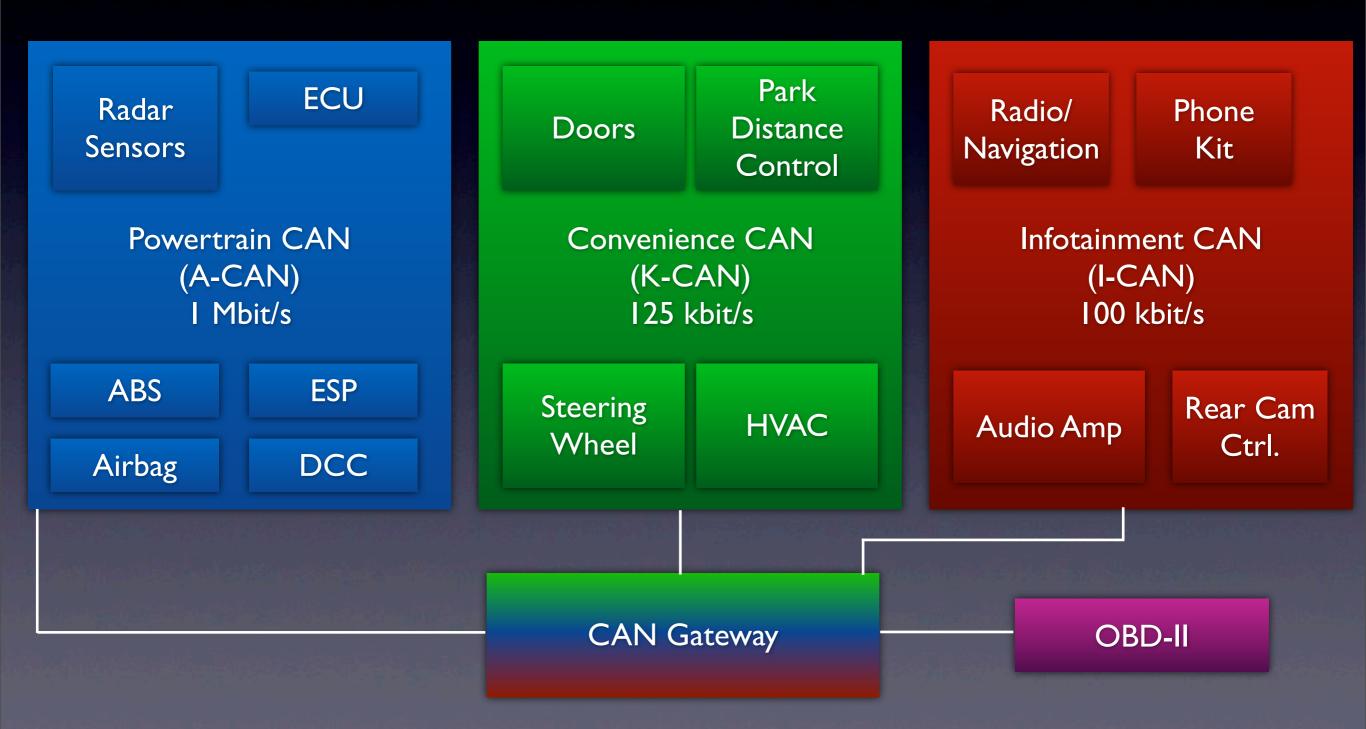

# A (Semi-)Modern Ca

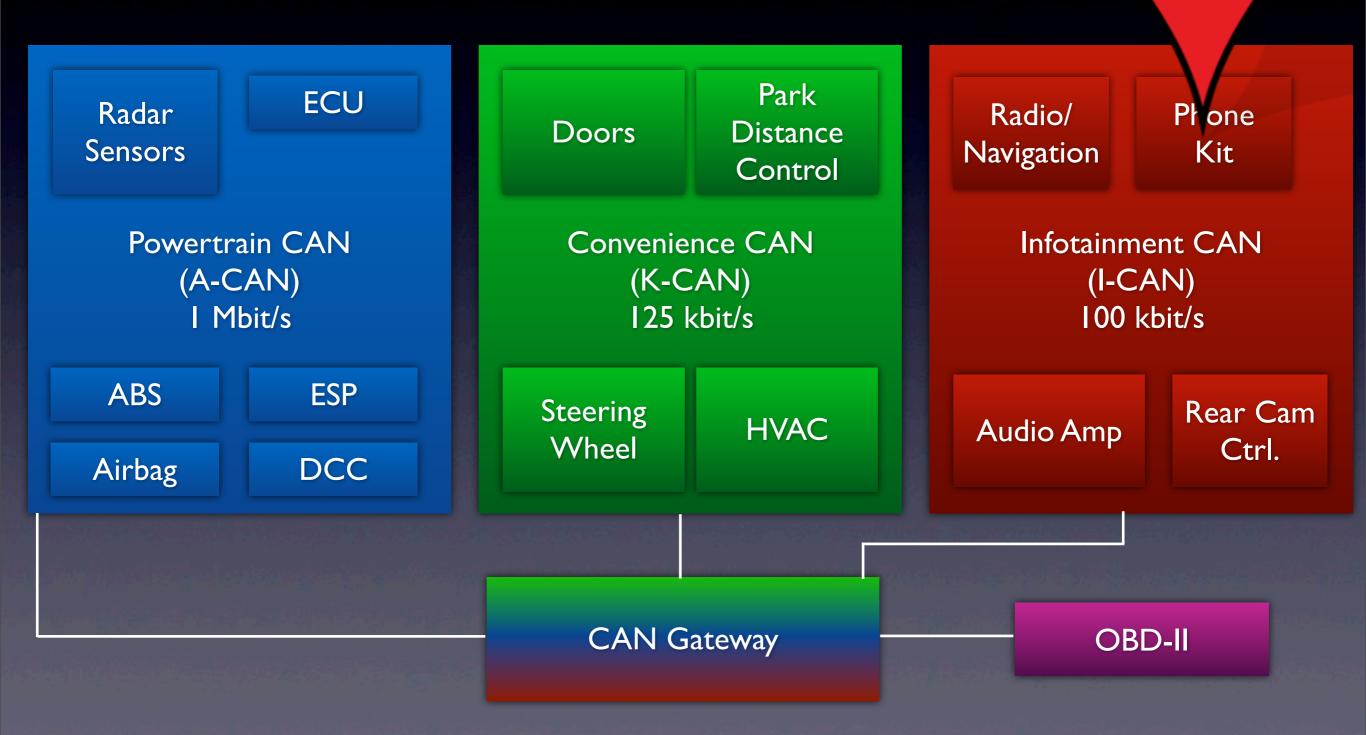

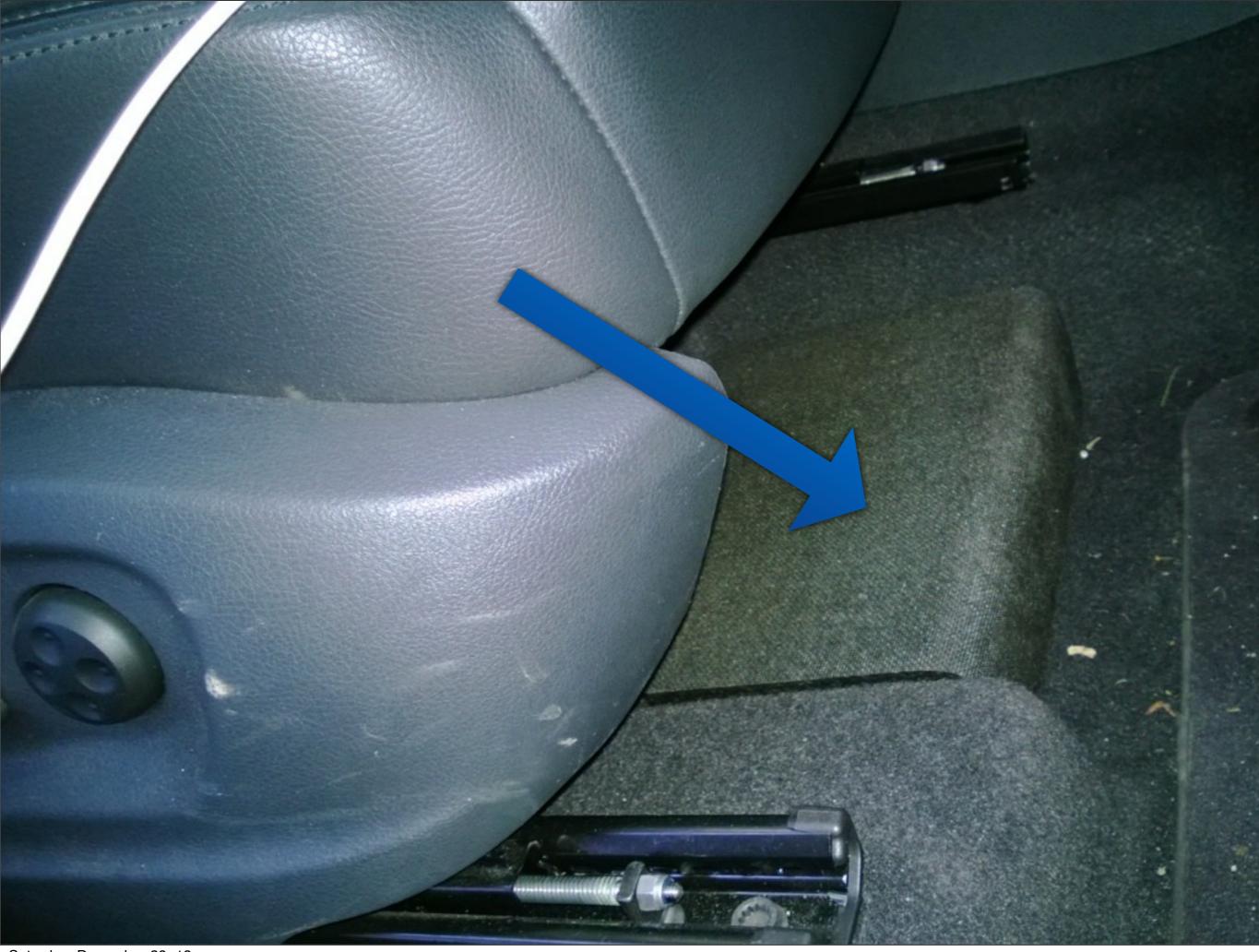

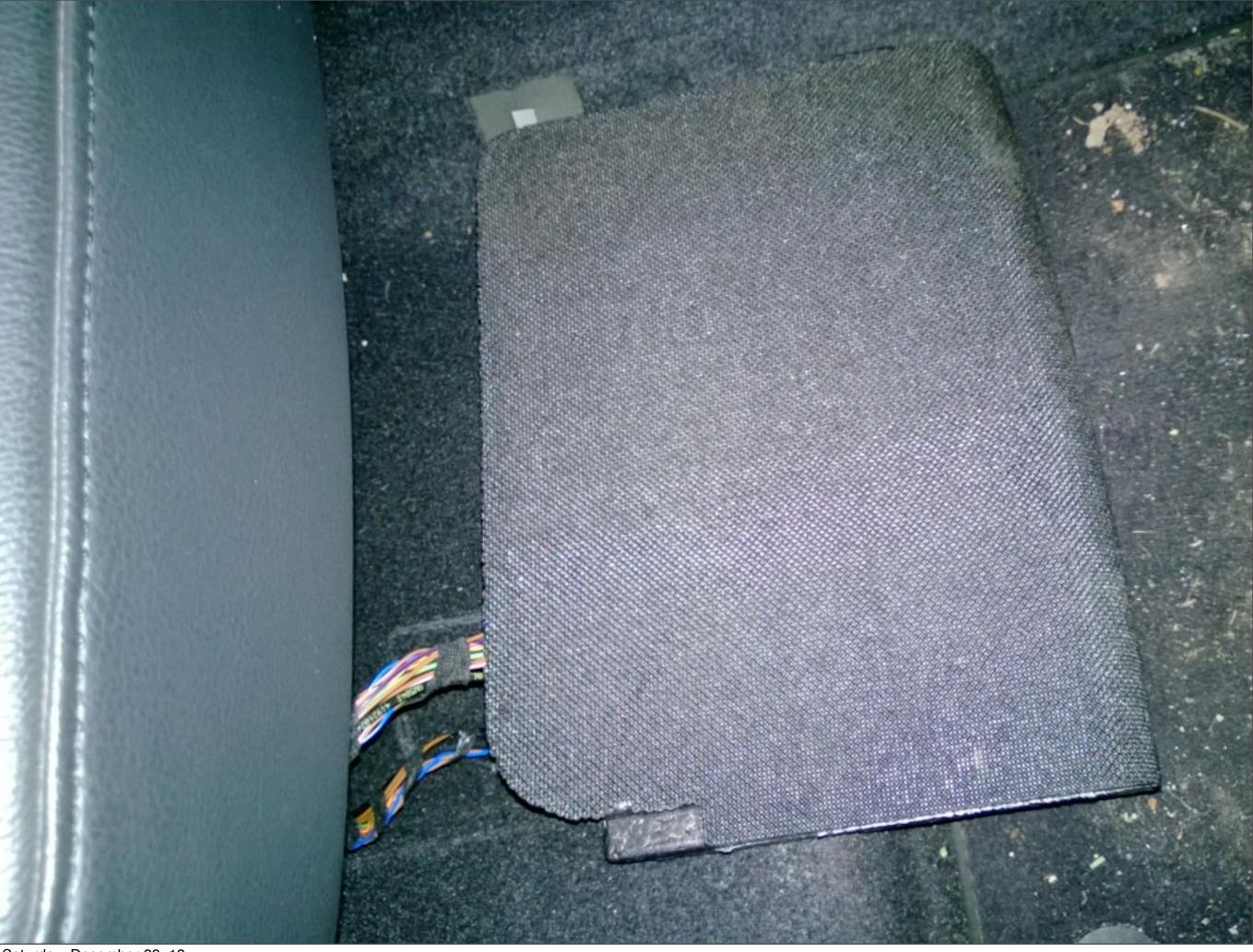

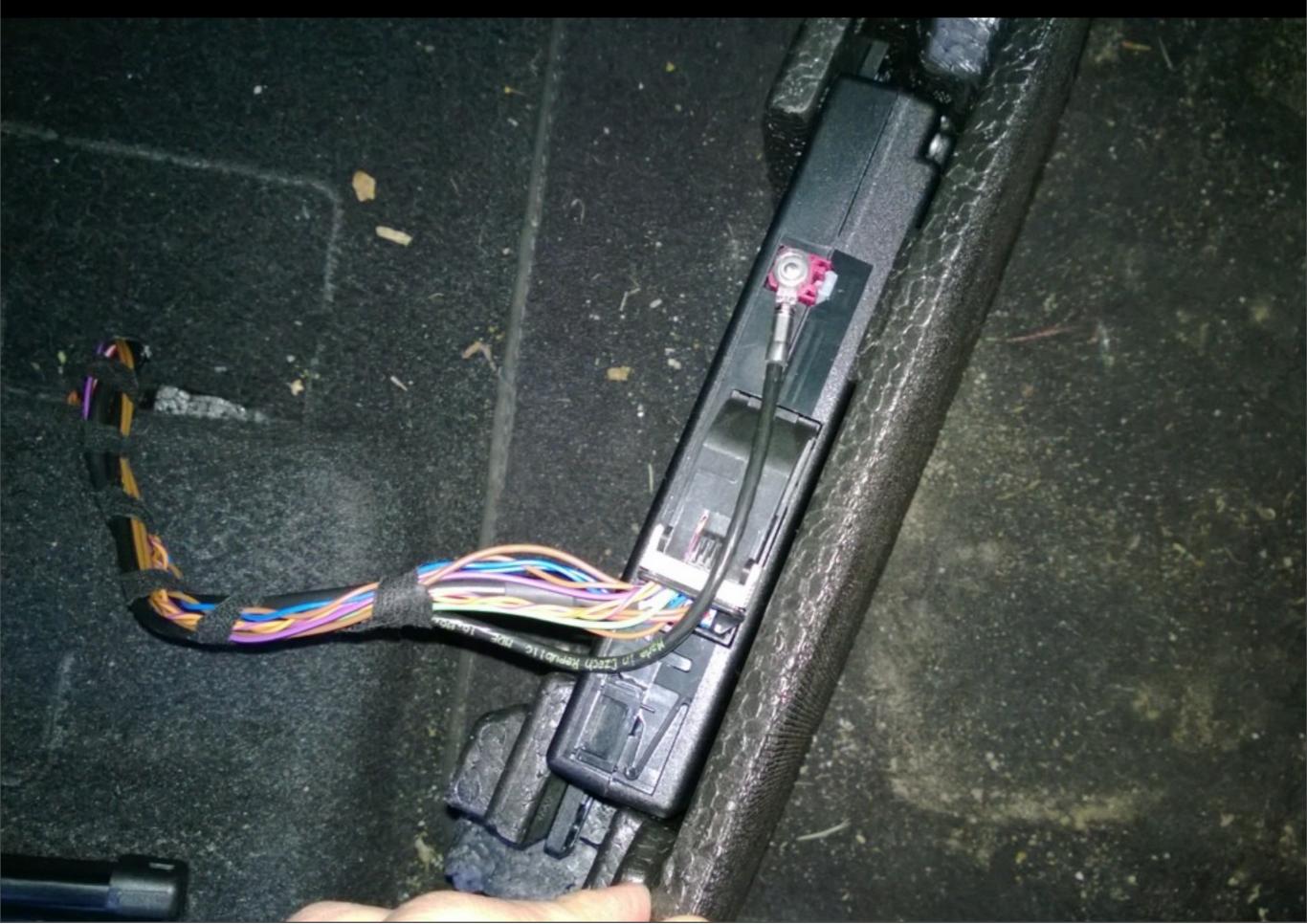

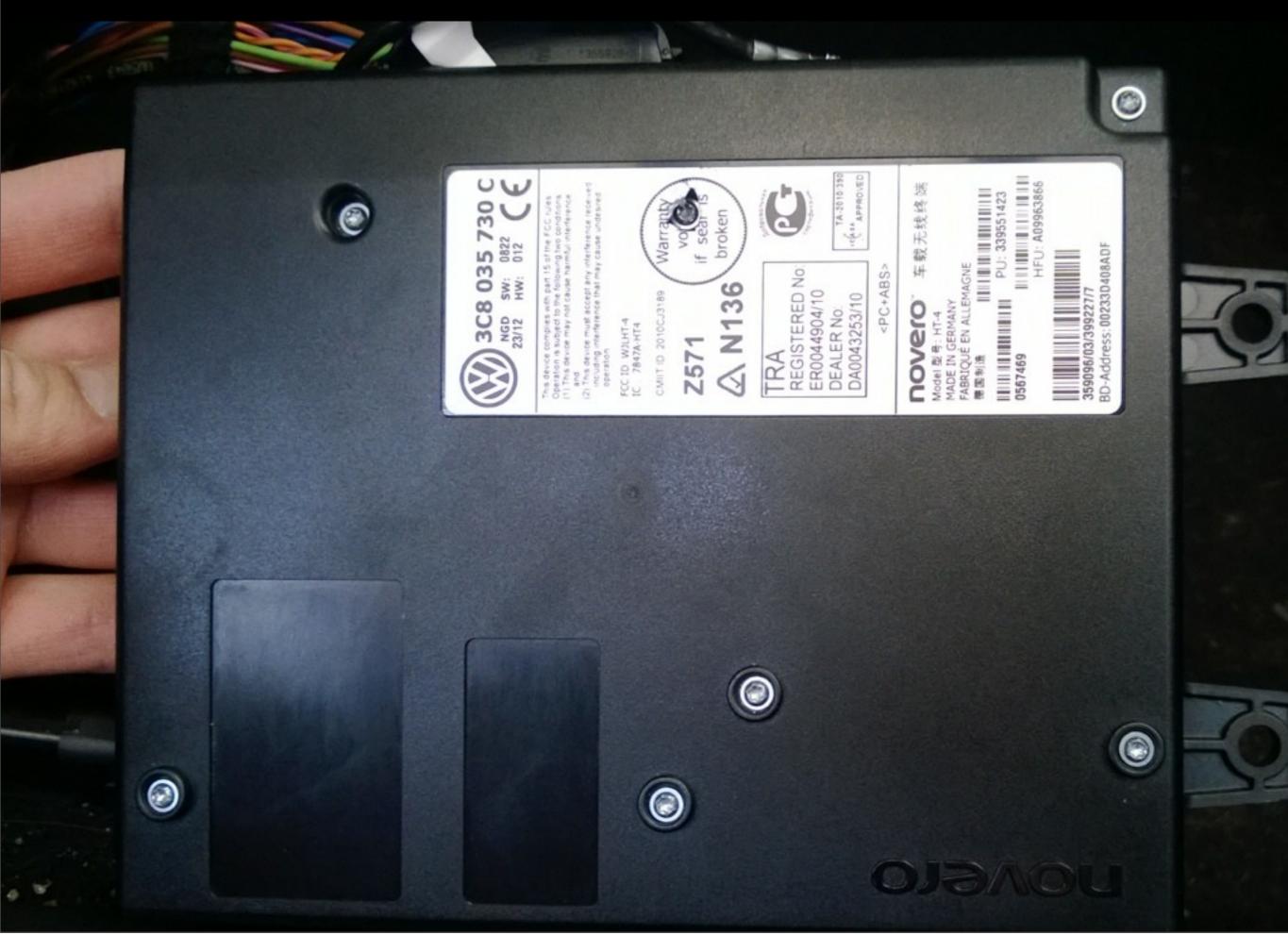

#### novero GmbH

- For the Volkswagen-Group (VW/Audi/Seat/ Skoda...), current Bluetooth Kits are built by Novero GmbH.
- Novero GmbH was Nokia's Automotive Group, but split out in 2008.

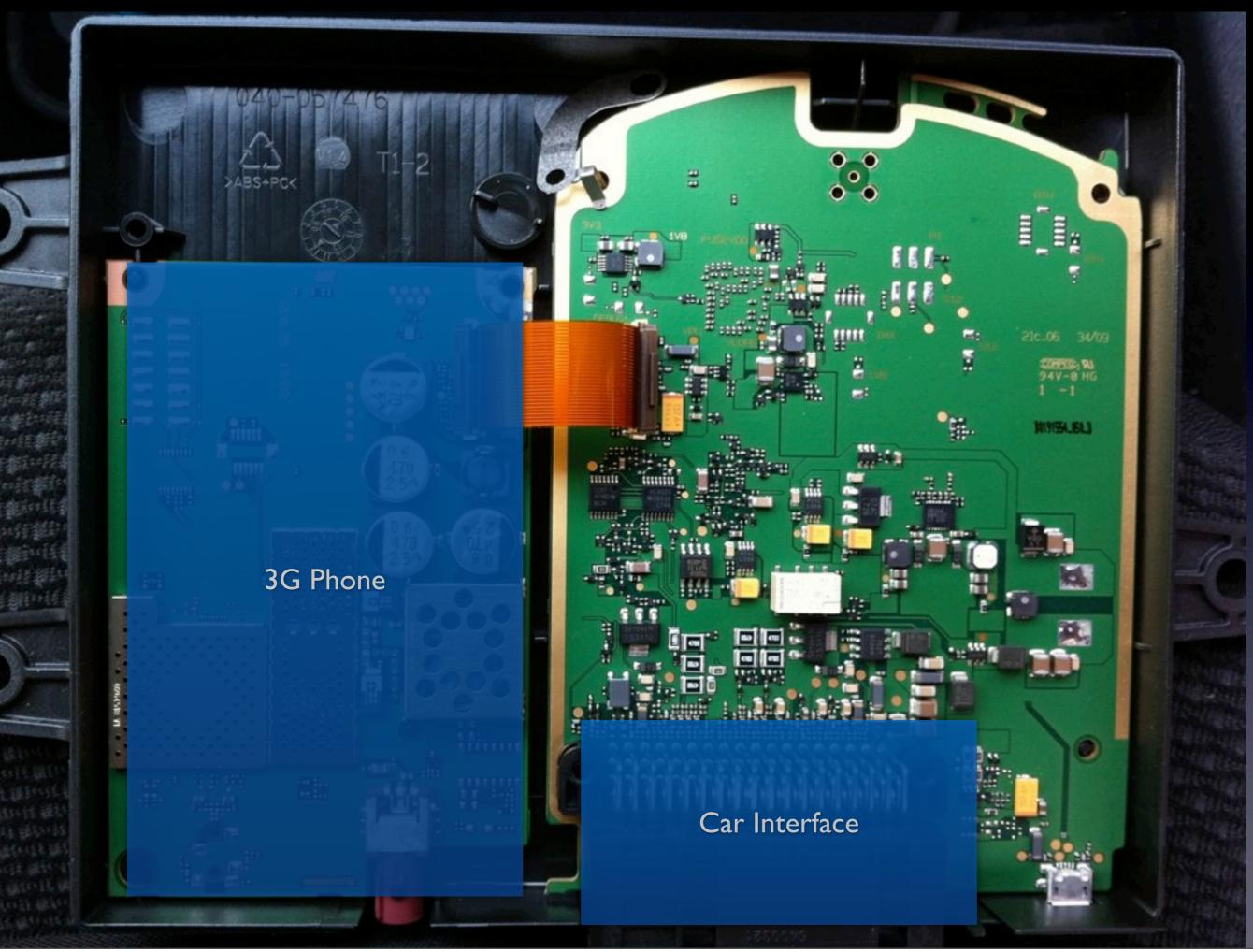

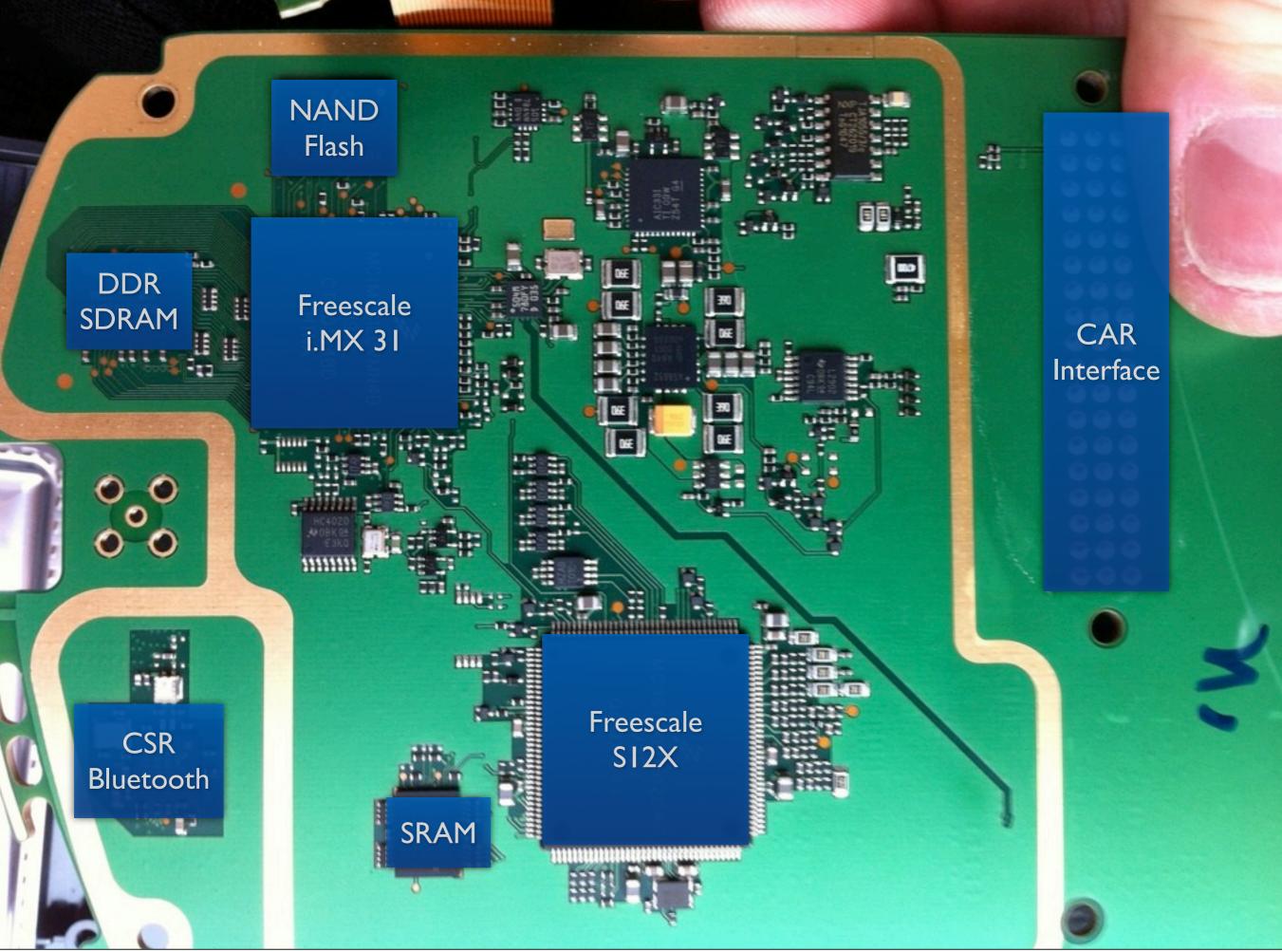

## i.MX 31

#### • ARMII

- Linux and WinCE supported
  - (Let's hope it's Linux)
- Why would they need so much power?

#### i.MX 31

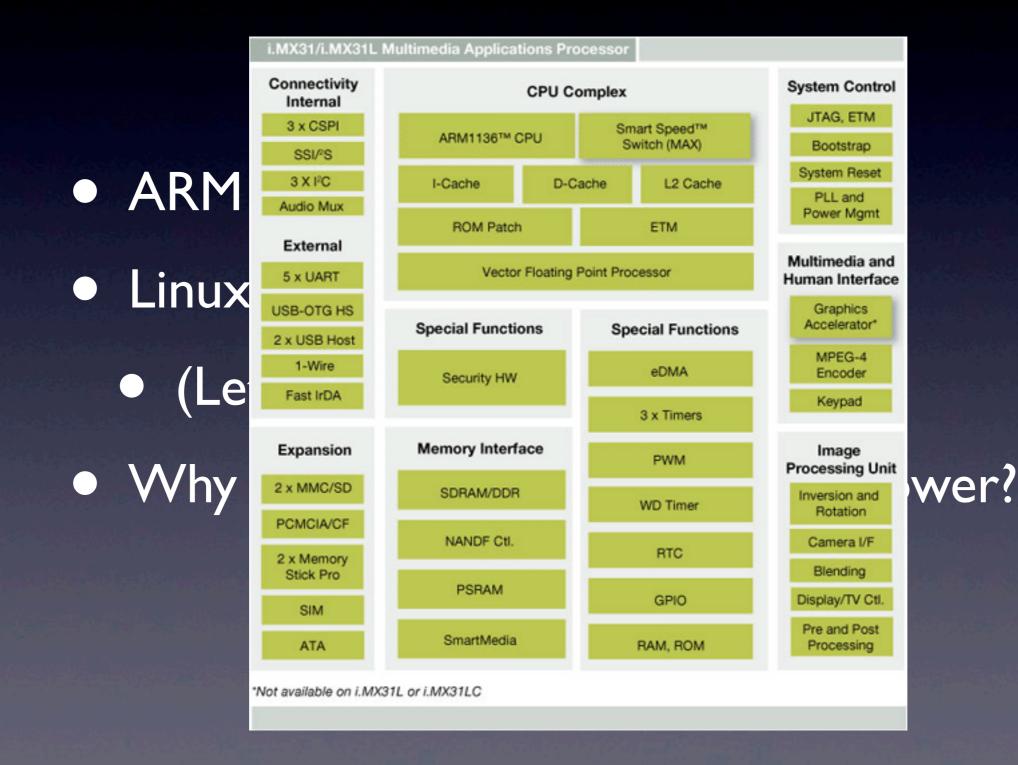

# HT-4 Features (User)

- It bridges a remote SIM card to the mobile phone via rSAP.
- It allows a 3G DUN connection via Bluetooth.
- It does speech recognition and synth.
  It plays A2DP.

# HT-4 Features (Hacker)

- RSAP: It has software control over the SIM card
- DUN: It has software control over the PPP session
- Voice Control: It has a lot of CPU power
- A2DP/HFP: It can play audio, and receive audio

# "Hacking In My Car"

• "Let's just get a laptop and a handhelp scope."; yeah, did you ever try that?

- It's cold!
- Tradeoff: CO poisoning or a dead battery
- ... can I brick it?
- Urg. Let's rather fix that first...

### "Ha

 "Let's ju scope."

• It's co

• Trade

... can
Urg. Le<sup>-</sup>

dhelp at?

Lar"

#### ead battery

#### Novero HT-5

- Got a "spare" bluetooth kit, an HT-5
- HT-5 is used in MY'14 cars, can be retrofitted into any car with an HT-4
- Additional end-user features: WiFi sharing
- Additional hacker features: WiFi access point, builds up own PPP connection, Router+NAT (hence more likely to use real OS)
- Turns out different hardware platform.

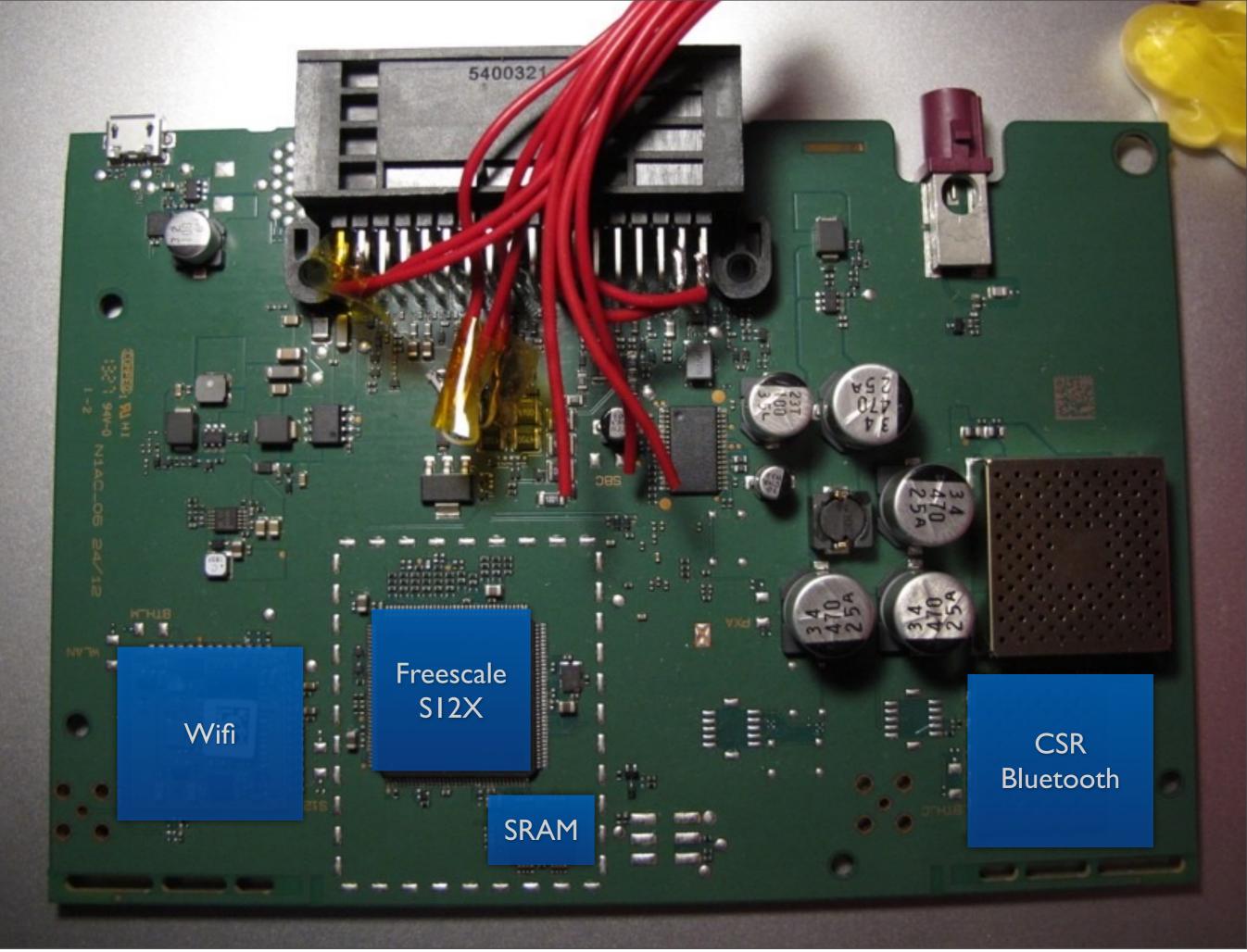

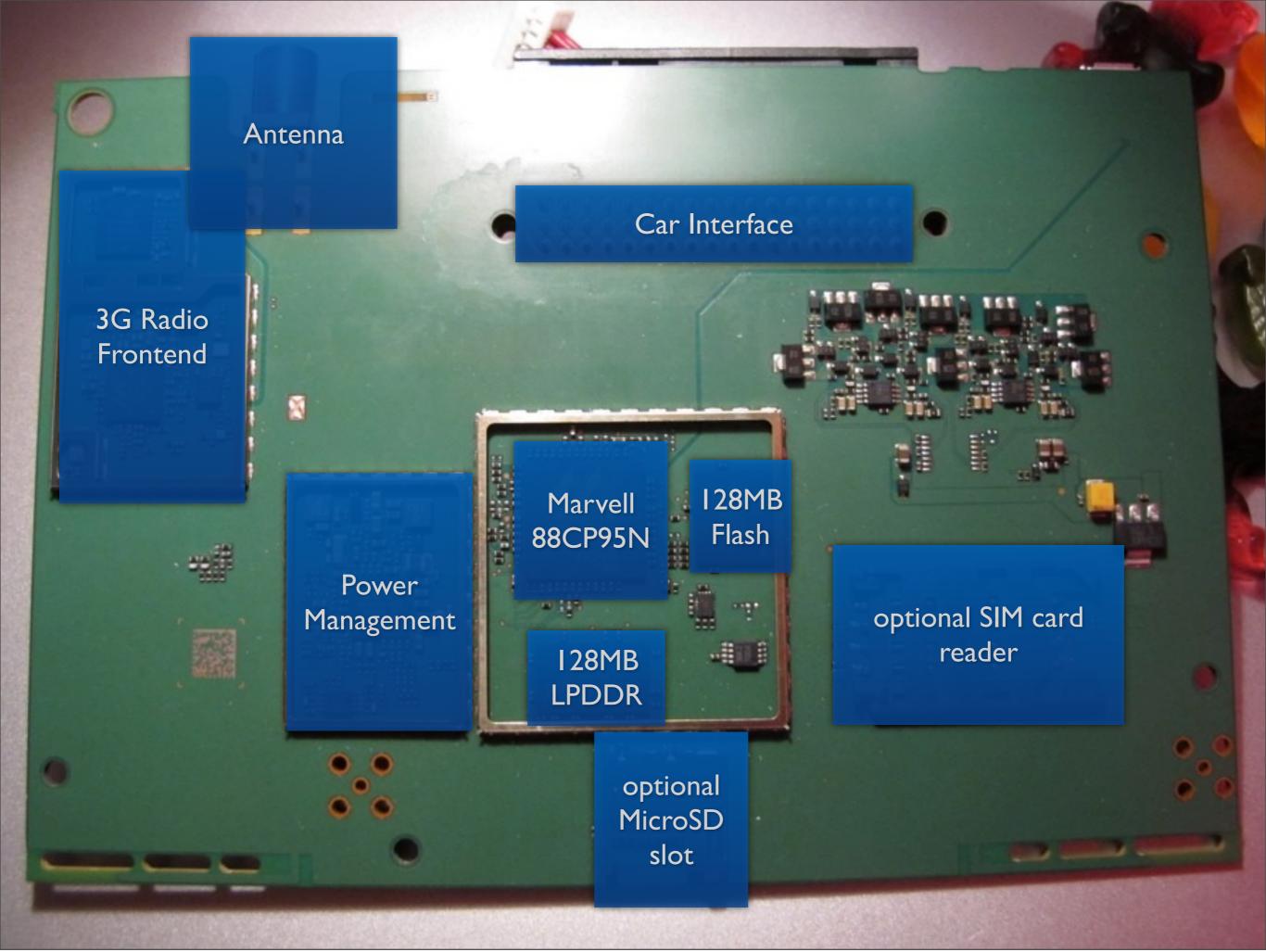

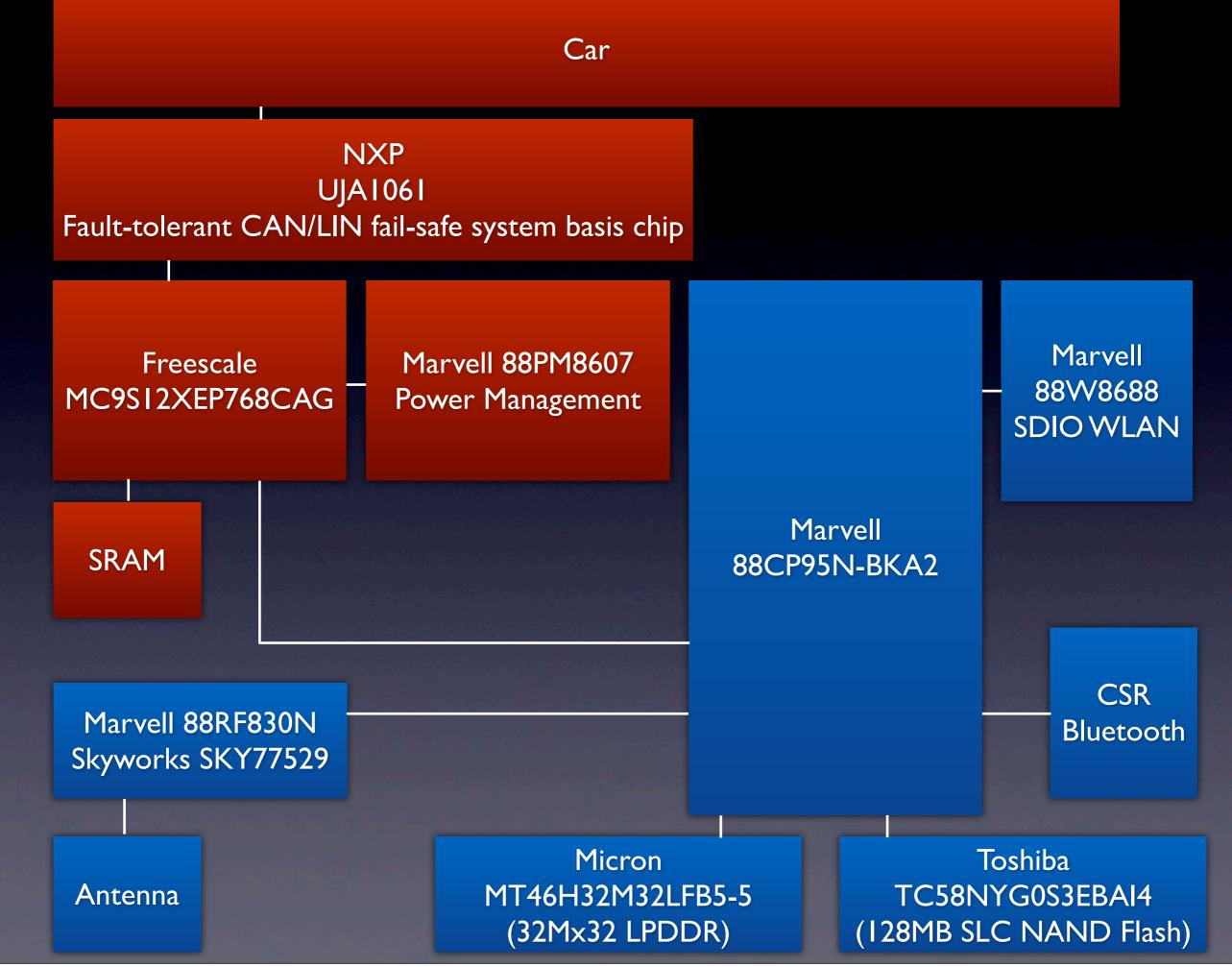

#### Marvell 88CP95N

88CP955 gives a few more results
Seems to be a PXA955 + Communication
Cortex-A8 at ~IGHz
3G modem
Found in some Android tablets

## Marvell 88CP95N

|   |        | 88CP95N                                                                                                    |             |         |              |            |              |           |
|---|--------|----------------------------------------------------------------------------------------------------|-------------|---------|--------------|------------|--------------|-----------|
| • | 88CP9  | Web                                                                                                    | Images      | Maps    | Shopping     | More -     | Search tools | S         |
| • | Seems  | Yours                                                                                                    | search - 88 | CP95N - | did not mate | ch anv doc |              | unication |
| • | Cortez | Your search - 88CP95N - did not match any documents.<br>Suggestions:                                                                |             |         |              |            |              |           |
|   | 3G mc  | <ul> <li>Make sure all words are spelled correctly.</li> <li>Try different keywords.</li> <li>Try more general keywords.</li> </ul> |             |         |              |            |              |           |

#### Found in some Android tablets

# Let's Boot it on My Desk.

- Plan:
  - Connect I2V.
  - Hope it boots.
  - Find UART.
  - Hope it's Linux.
  - Install Python.

#### Car Interface

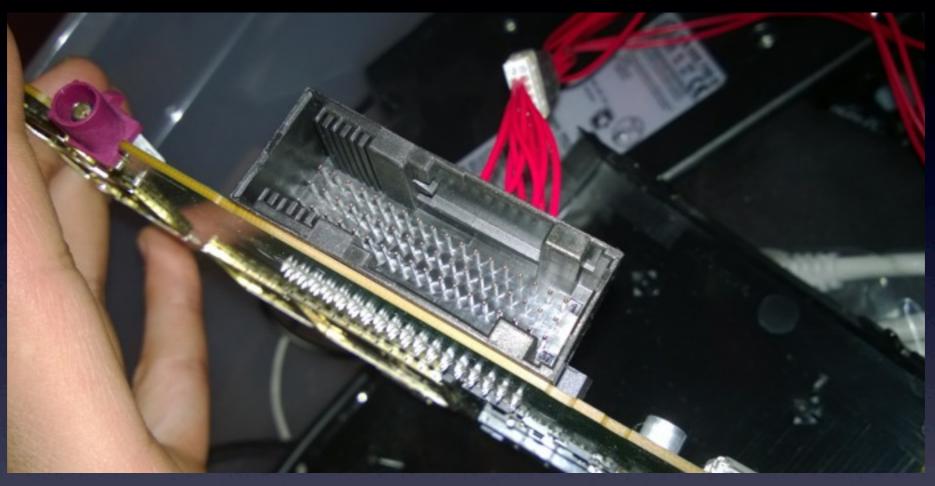

- 54 pin connector
- Pinout can be derived from car schematics
  GND, I2V, CAN\_H/CAN\_L available

# Powering Up

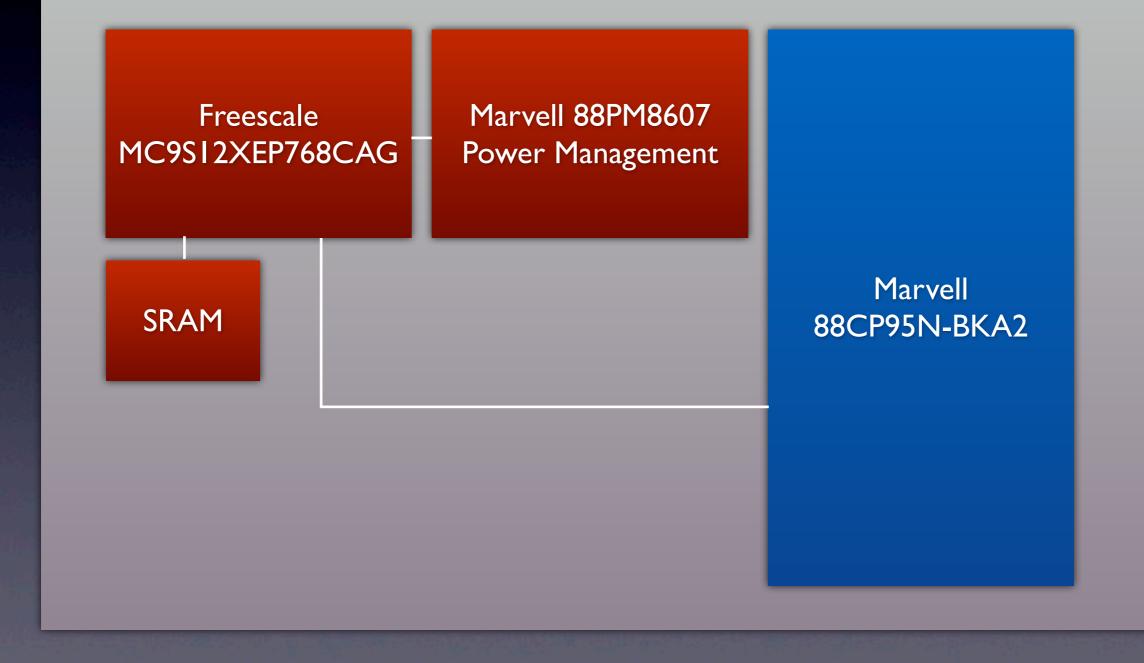

# CAN Bus Crash Course

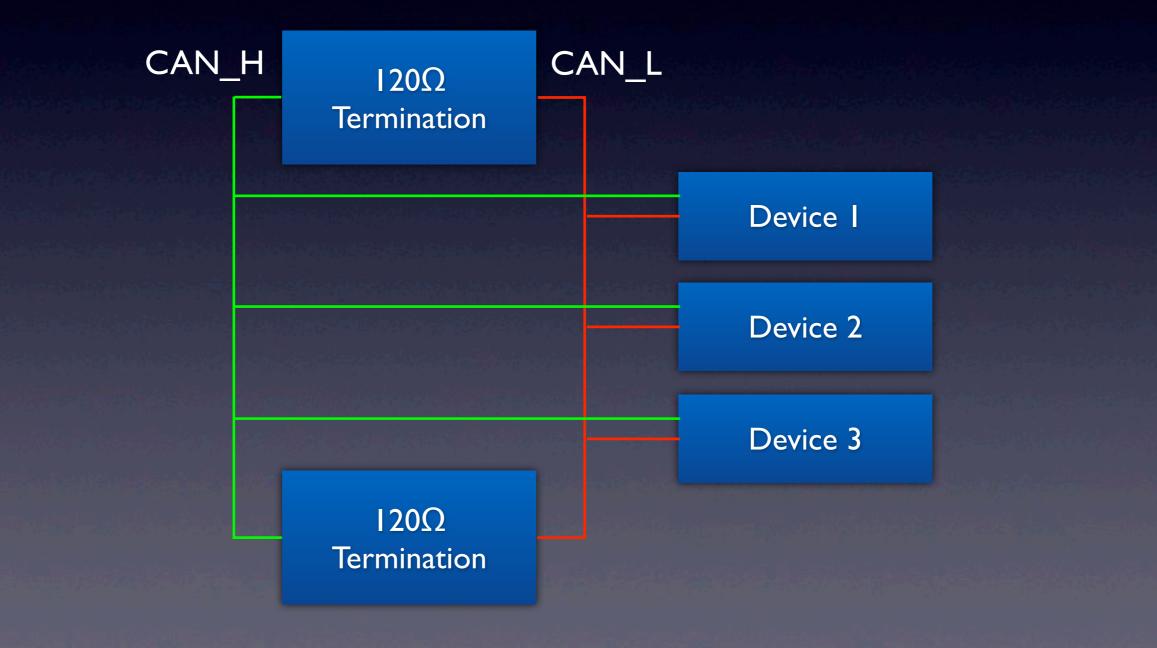

# CAN Bus Crash Course

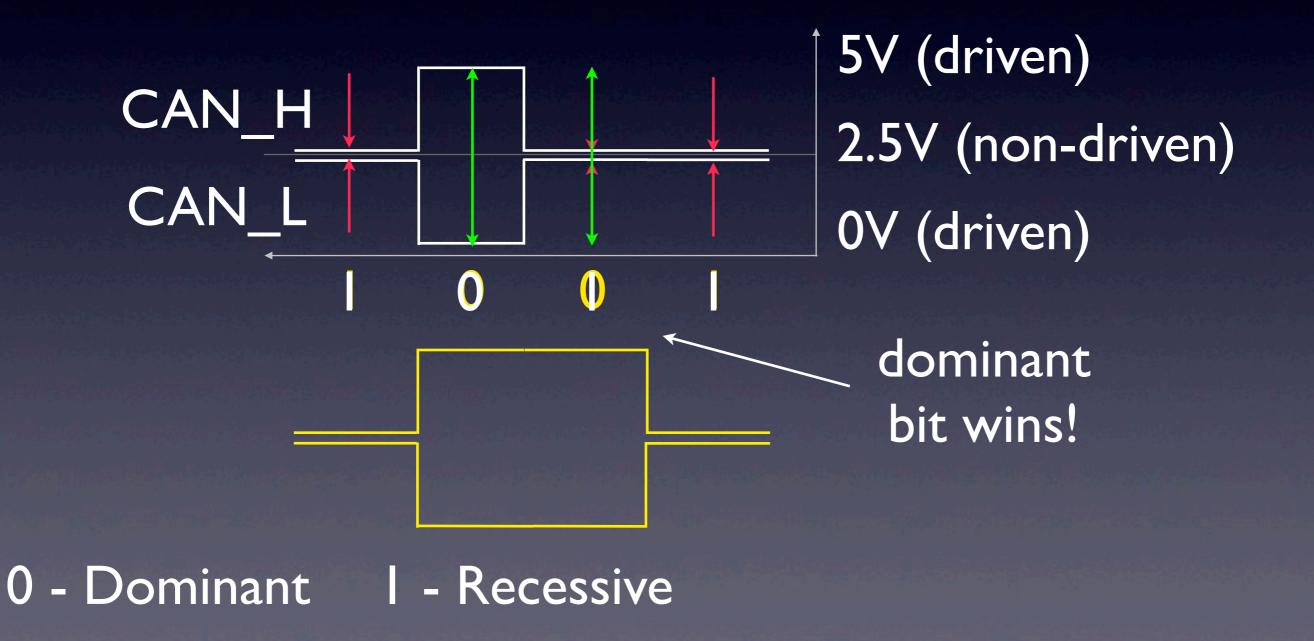

# CAN Bus Crash Course

Base frame format:

I I-bit Identifier (also used for priority)

#### • 0 to 8 bytes of data

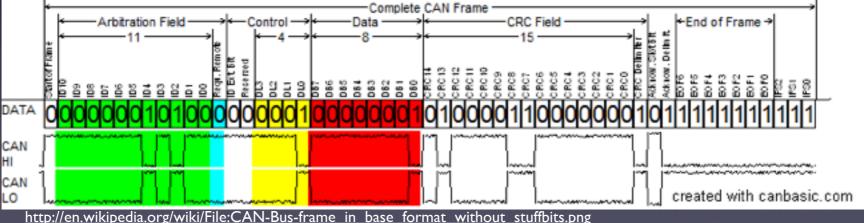

 And lots of other stuff the Transfer Layer cares about (but we don't).

## Make This Work kthx.

- Revised Plan:
  - Connect CAN while device in car
  - Capture CAN traffic
  - On desk, replay CAN traffic
  - Hope it boots.
  - UART, Linux, Python etc.

### CAN PC Interface

- "Any" CAN interface adapter will work.
- I used a LAWICEL CANUSB, which is... okay.
- (Has a rather low packet rate limit, but OK for our purpose.)
- Any microcontroller with native CAN support will work, but please don't try to bitbang.

### CAN PC Interface

#### • "Any" CAN interface adapter will work.

- I used a LA okay.
- (Has a rath for our pur

Any microo

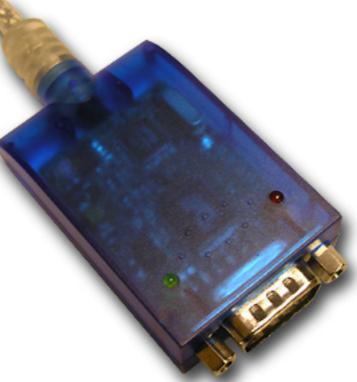

, which is...

e limit, but OK

#### tive CAN

support will work, but please don't try to bitbang.

## Emulating Vehicle Power

- Also called "S-Kontakt" or "KLI5" (Klemme I5, DIN 72552)
- Let's try!
- Device draws reasonable power now!
- Isolated CAN message:
  - ID=661, "03 00 00 00 00 00 00 00 00 00"

#### Now.WTF?

- 0.000000] Console: colour dummy device 80x30
- 0.000000] ram console: buffer (null), invalid size 0, datasize 4294967284
- 0.000213] Calibrating delay loop... 593.48 BogoMIPS (lpj=289792)
- 0.019989] pid max: default: 32768 minimum: 301
- 0.020080] Mount-cache hash table entries: 512
- 0.020416] CPU: Testing write buffer coherency: ok
- 0.021026] devtmpfs: initialized
- 0.026031] regulator: core version 0.5
- 0.026184] NET: Registered protocol family 16
- 0.026214] Tauros2: Disabling L2 prefetch.
- 0.026245] Tauros2: Disable L2 write buffer coalescing
- 0.026245] Tauros2: L2 cache support initialised in ARMv7 mode.
- 0.028686] regulator init: select saarb v12 ldo map
- 0.029876] create proc file PMIC ID proc file created!
- 0.029907] create proc file Audio Power proc file created!
- 0.030883] hw perfevents: no hardware support available
- 0.035919] bio: create slab <bio-0> at 0
- 0.036804] SCSI subsystem initialized
- 0.037261] s12x probe called
- 0.037414] Device spi1.0 probed
- 0.037597] S12X Character device succesfully created
- 0.037811] usbcore: registered new interface driver usbfs
- 0.037902] usbcore: registered new interface driver hub

[

[

[

[

[

[

[

[

Ι

[

[

[

I

I

[

I

I

I

I

[

[

Ι

#### GPL

- Oh, why didn't I see the GPL in the owner's manual?
- More importantly: Who has to send me the source code?
- It's complicated. But IANAL.

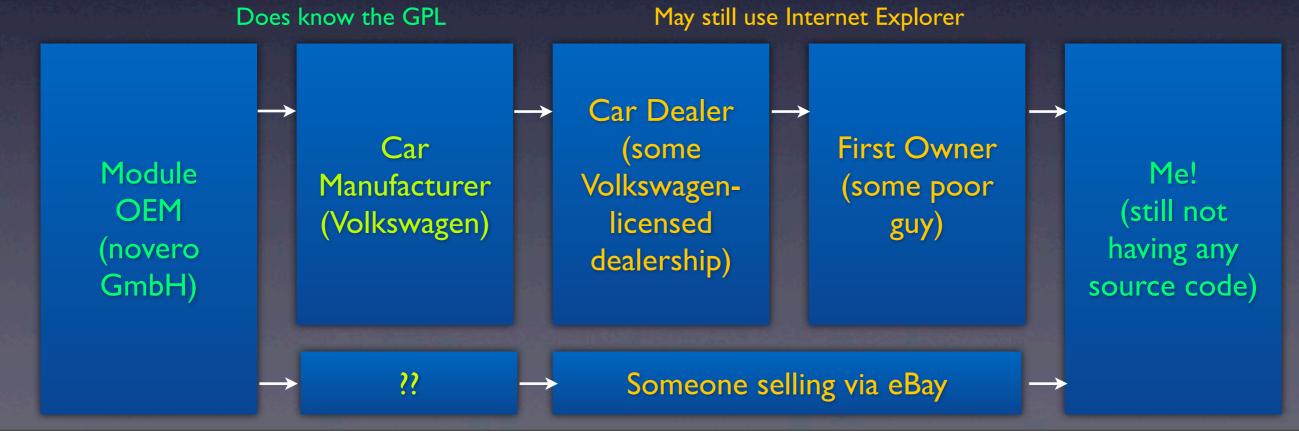

Saturday, December 28, 13

### Local Access == root?

- Boots into Linux but we don't know the root password. \$1\$JN.iQytI\$b1EbtEaRL2xSgZVri6dU/ if you have some spare time.
- Flash modification would help, but meh, BGA flash. Such an effort.
- U-Boot used in non-secure configuration (allows entering console by hammering ^C)
- Traditional "init=/bin/sh" trick should work?

#### Local Access == root!

- It uses initrd. So it's "rdinit=/bin/sh".
- Doesn't work. We don't know the FS layout. (And there's no /dev/console)
- U-Boot allows dumping memory, so we manually extract the initrd.
- Initscript, yay. Directly booting real rootfs, then init=/bin/sh works. mount -o remount, rw /; passwd and there we go.

#### Hardware Tricks

- HT-5: Micro-SD slot can be added and "just works". Even easier!
- SIM slot (requires reconfiguration via Diag)
- USB OTG on ext. accessible Micro-USB
  - Firmware Upgrade, Diagnostics
  - HT-4 host-only, HT-5 is real OTG
  - serial by default, can be changed to usbethernet

# Emulating The Display

- To hack on the desk, we need to emulate the car.
- Or at least:
  - Steering wheel buttons
  - Display
  - Everything to keep it alive

#### SI2X

- I was hoping to find CAN messages arriving in Linux, and then being parsed by a binary with symbols and excessive debug spew. No such luck.
- Finding "other" end on device for CAN messages proved... interesting.
- The SI2X abstracts all of that to a very high level.

#### BAP

- Very simplified:
  - BAP allows a control unit to provide "values" (like "screen content"), and a display unit to use these "values".
  - BAP caches and synchronizes changes, and manages lifecycle (heartbeat, errors) in a well-defined way.

#### BAP

- "Bedien- und Anzeigeprotokoll" German Engineering is in da house!
- Hard to find anything more technical than THIS, but it has OSI layers, so it must be good:

| OSI Layer          | BAP Name                   | Example             |  |
|--------------------|----------------------------|---------------------|--|
| Application Layer  | BAP Application Layer      | "Value X is Y"      |  |
| Presentation Layer | BAR Application Layer      |                     |  |
| Session Layer      | BAP Protocol Layer         | "Update Value X"    |  |
| Transport Layer    |                            |                     |  |
| Network Layer      | BAP Communication<br>Layer | Single BAP messages |  |
| Data Link Layer    | LayCi                      |                     |  |
| Physical Layer     | CAN or LIN                 | CAN messages        |  |

# Reversing BAP

| ID    | Data             |
|-------|------------------|
| 62c   | 80374c0103002f00 |
| 62c   | c0030108003803cf |
| 62c   | clff00000000a02  |
| 62c   | c20008001cc00b00 |
| 62c   | c30000000030001  |
| 62c   | c40000fffffffff  |
| 62c   | c5ffff0000000ff  |
| 62c   | c6ffff010000200  |
| 62c   | c70000           |
| • • • | •••              |
| 62c   | 0c0203002f000301 |

Opcode=4 LsgId=48 FctId=1

03002f0003010800 3803cfff00000000 0a020008001cc00b 000000000030001 0000ffffffffff ff00000000ffffff 010000200000

Opcode=0 LsgId=48 FctId=2

03002f000301

#### 👸 KiSim

File Can Help

Run Stop

| CAN Statu | s CAN M   | lessages | BAP    |       | Control Display/MFL (I  | Debug) Display/MFL BAPL     | og                    |  |
|-----------|-----------|----------|--------|-------|-------------------------|-----------------------------|-----------------------|--|
| Direction | Timestamp |          | Opcode | LsgId | FctId                   | Data                        | Text                  |  |
| FROM SG   | 15:58:29  | 63bh     | 3      | 41    | 2: BAP_Config           | 030029000300                | )                     |  |
| FROM SG   | 15:58:21  | 66fh     | 3      | 43    | 2: BAP_Config           | 03002b000301                | +                     |  |
| TO SG     | 15:57:09  | 67ch     | 1      | 43    | 1: GetAll               |                             |                       |  |
| FROM SG   | 15:58:25  | 66fh     | 3      | 43    | 15: Fst-Operation State | 00                          | •                     |  |
| FROM SG   | 15:57:09  | 66fh     | 4      | 43    | 1: GetAll               | 03002b00030108003801ff00000 | +8                    |  |
| TO SG     | 15:57:09  | 67ch     | 2      | 43    | 16:                     | 0003                        |                       |  |
| FROM SG   | 15:58:26  | 66fh     | 3      | 43    | 16:                     | 0003                        |                       |  |
| TO SG     | 15:57:10  | 67ch     | 2      | 43    | 17:                     | 0100                        |                       |  |
| FROM SG   | 15:58:27  | 66fh     | 3      | 43    | 17:                     | 0100                        |                       |  |
| TO SG     | 15:57:10  | 67ch     | 2      | 43    | 18:                     | 020708000000000             |                       |  |
| TO SG     | 15:57:27  | 67ch     | 2      | 43    | 19:                     | 0100000701ff                |                       |  |
| TO SG     | 15:58:30  | 67ch     | 0      | 43    | 23:                     | 01                          |                       |  |
| FROM SG   | 15:58:20  | 63bh     | 3      | 41    | 3: FunctionList         | 3803fffce000                | 8                     |  |
| FROM SG   | 15:58:28  | 66fh     | 3      | 43    | 18:                     | 020708000000000             |                       |  |
| FROM SG   | 15:58:30  | 66fh     | 4      | 43    | 23:                     | 01                          |                       |  |
| FROM SG   | 15:58:19  | 66fh     | 3      | 43    | 22: CurrentScreen       | 01006464                    | dd                    |  |
| FROM SG   | 15:57:26  | 66fh     | 4      | 43    | 20: ScreenData          | 01000007000400800c54656c65€ | Telefon wirdgestartet |  |
| TO SG     | 15:57:26  | 67ch     | 0      | 43    | 21:                     | 01                          |                       |  |
| FROM SG   | 15:58:29  | 66fh     | 3      | 43    | 19:                     | 010001070101                |                       |  |
| FROM SG   | 15:58:21  | 63bh     | 3      | 41    | 4: Heartbeat            | 0a                          |                       |  |
| FROM SG   | 15:58:22  | 63bh     | 3      | 41    | 14: Fsg-Setup           | 02                          |                       |  |
| FROM SG   | 15:58:23  | 63bh     | 3      | 41    | 15: Fst-Operation State | 00                          |                       |  |
| FROM SG   | 15:58:24  | 63bh     | 3      | 41    | 16:                     | 1cc0ff3f07000000            | ?                     |  |
| FROM SG   | 15:58:25  | 63bh     | 3      | 41    | 17:                     | 0000000                     |                       |  |
| FROM SG   | 15:58:23  | 66fh     | 3      | 43    | 3: FunctionList         | 3801ff000000000             | 8                     |  |
| FROM SG   | 15:58:26  | 63bh     | 3      | 41    | 22:                     | 024f00                      | .0.                   |  |
| FROM SG   | 15:58:23  | 66fh     | 3      | 43    | 4: Heartbeat            | 0a                          |                       |  |
| FROM SG   | 15:58:27  | 63bh     | 3      | 41    | 25:                     | 00                          |                       |  |
| FROM SG   | 15:58:28  | 63bh     | 3      | 41    | 27:                     | 0000000                     |                       |  |
| FROM SG   | 15:58:30  | 66fh     | 3      | 43    | 21:                     | 00                          |                       |  |
|           |           |          |        |       |                         |                             |                       |  |

<u>- 8 ×</u>

#### KI Simulator

#### • Demo KI Simulator

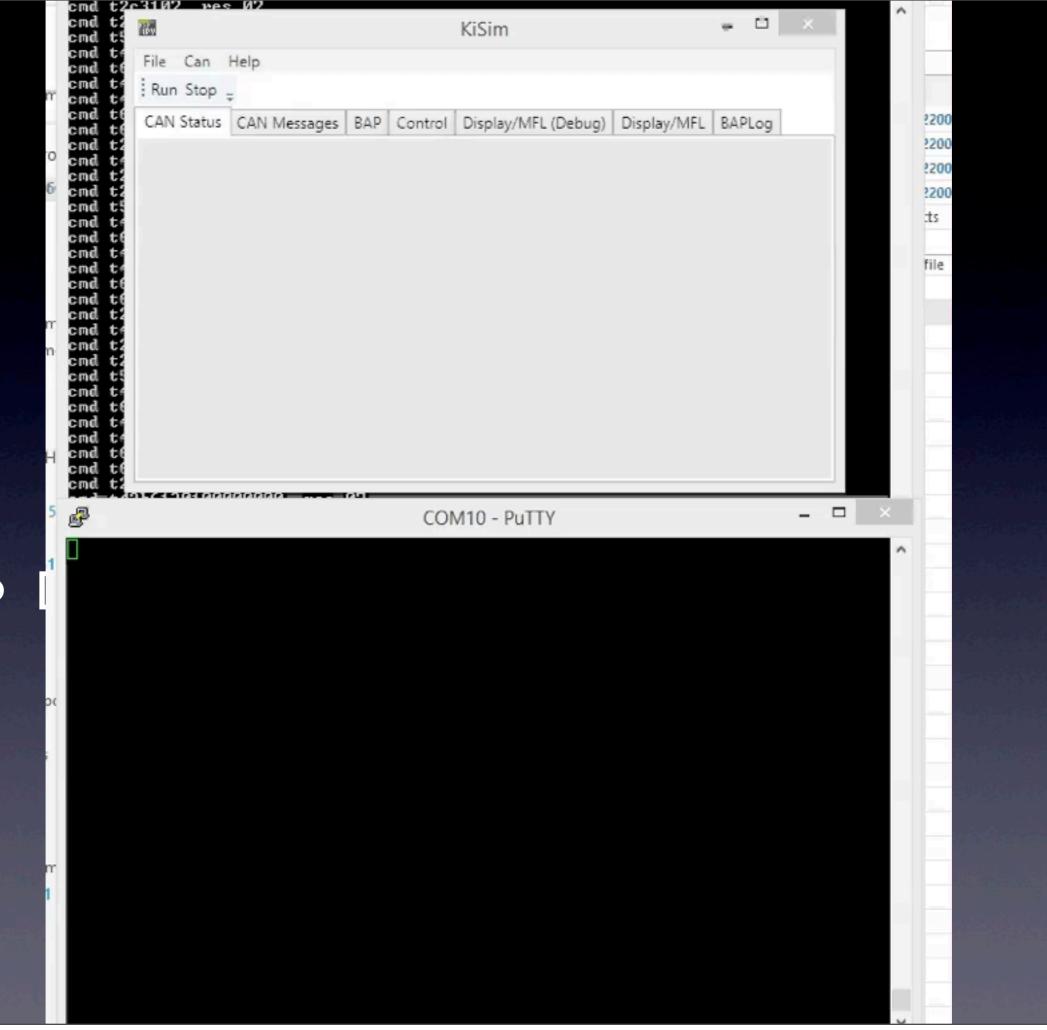

#### D-Bus

• D-Bus used very extensively

- SI2X messages are posted on D-Bus
- We see screen updates, key presses, bluetooth events...
- Only very high level view of CAN, though.
- NAVPOS, Speed signals are visible.

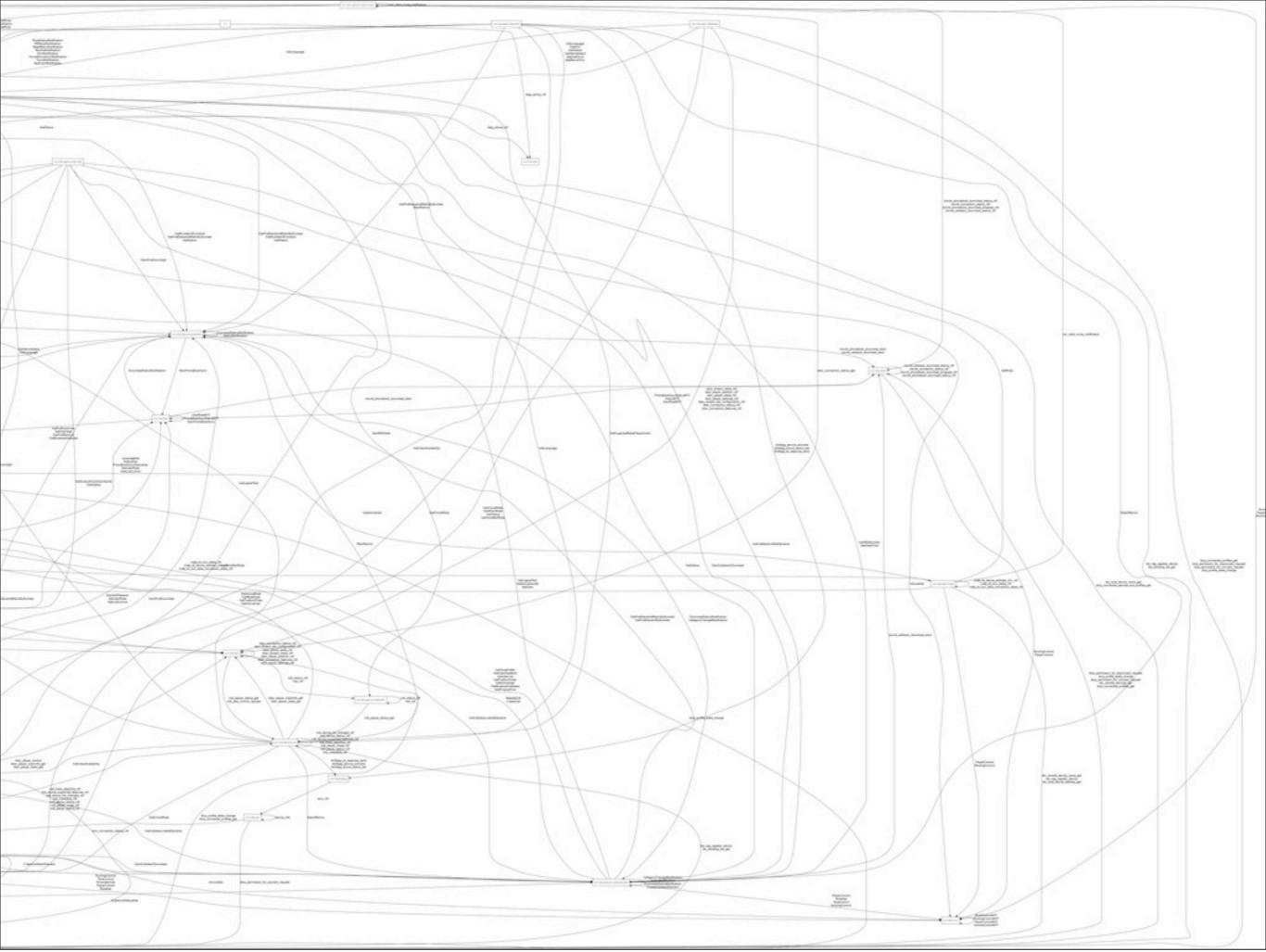

Saturday, December 28, 13

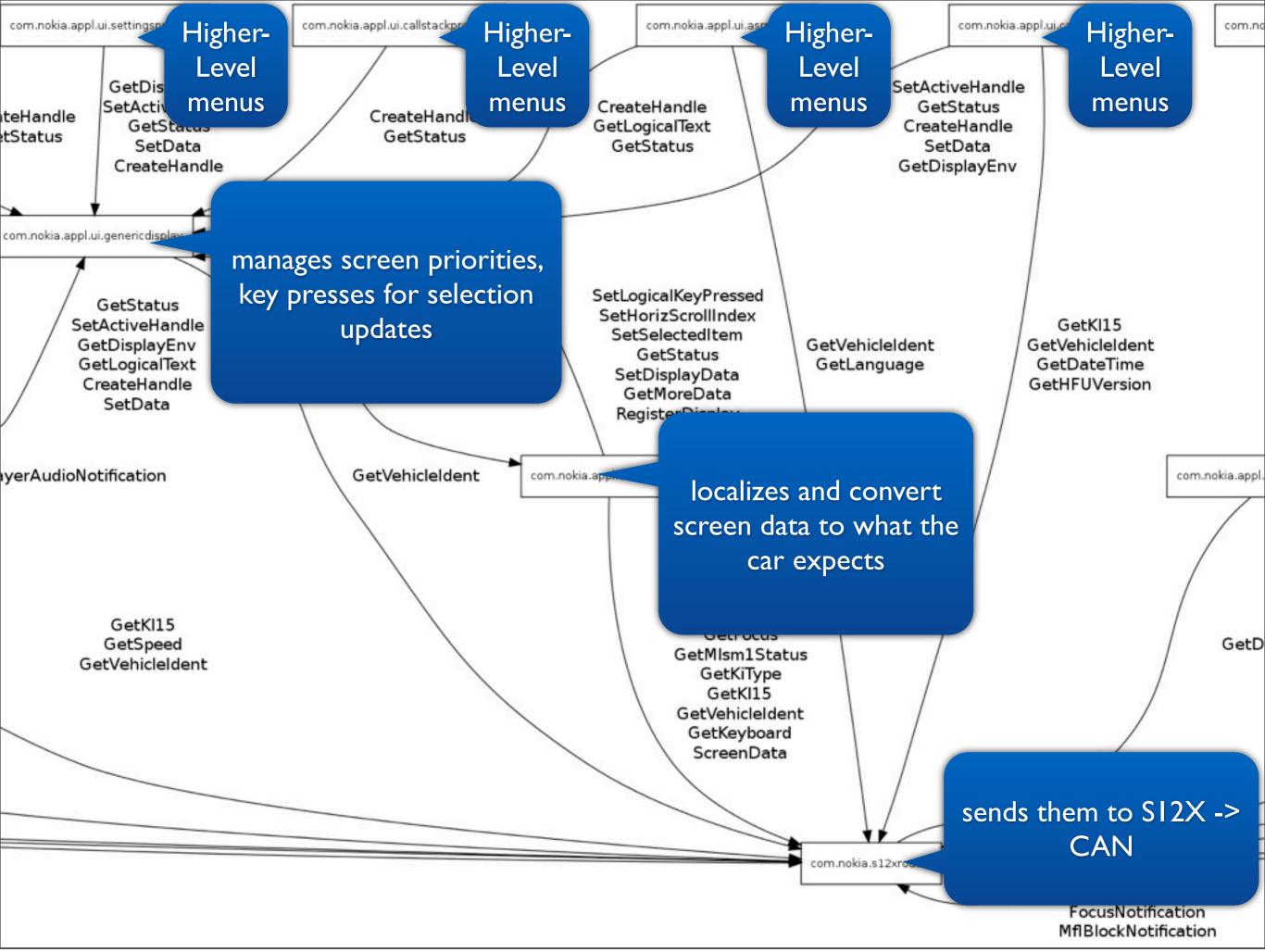

# "Hello World" in Python

import dbus

session bus = dbus.SessionBus()

s12x = session\_bus.get\_object(
 "com.nokia.s12xrouter", "/com/nokia/s12xrouter")

# Regular Data Flow

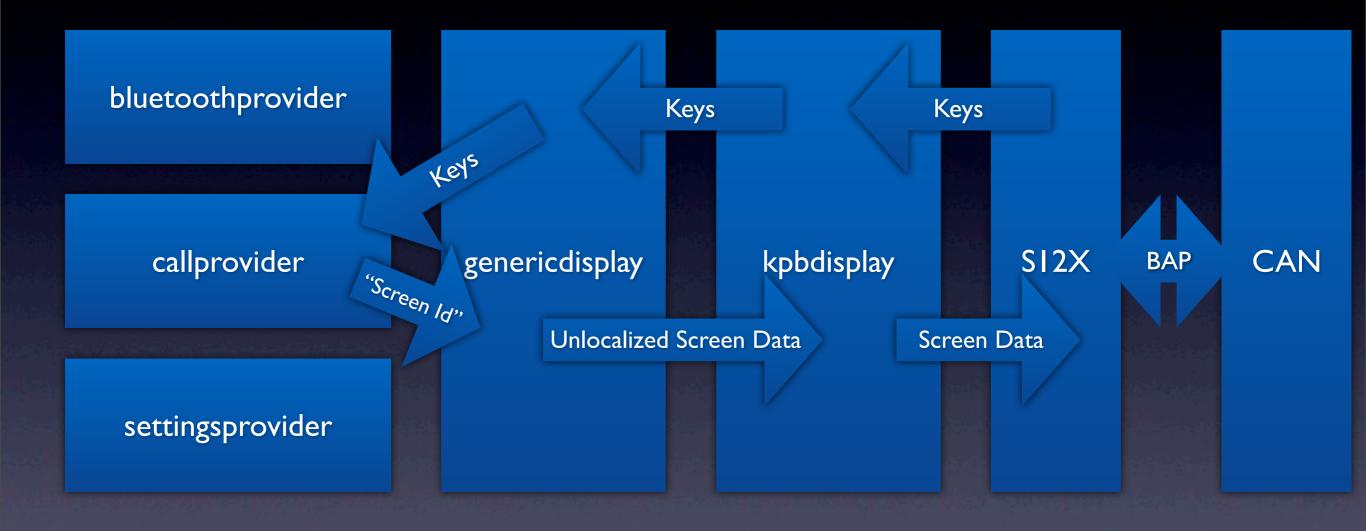

# Hijacked Data Flow

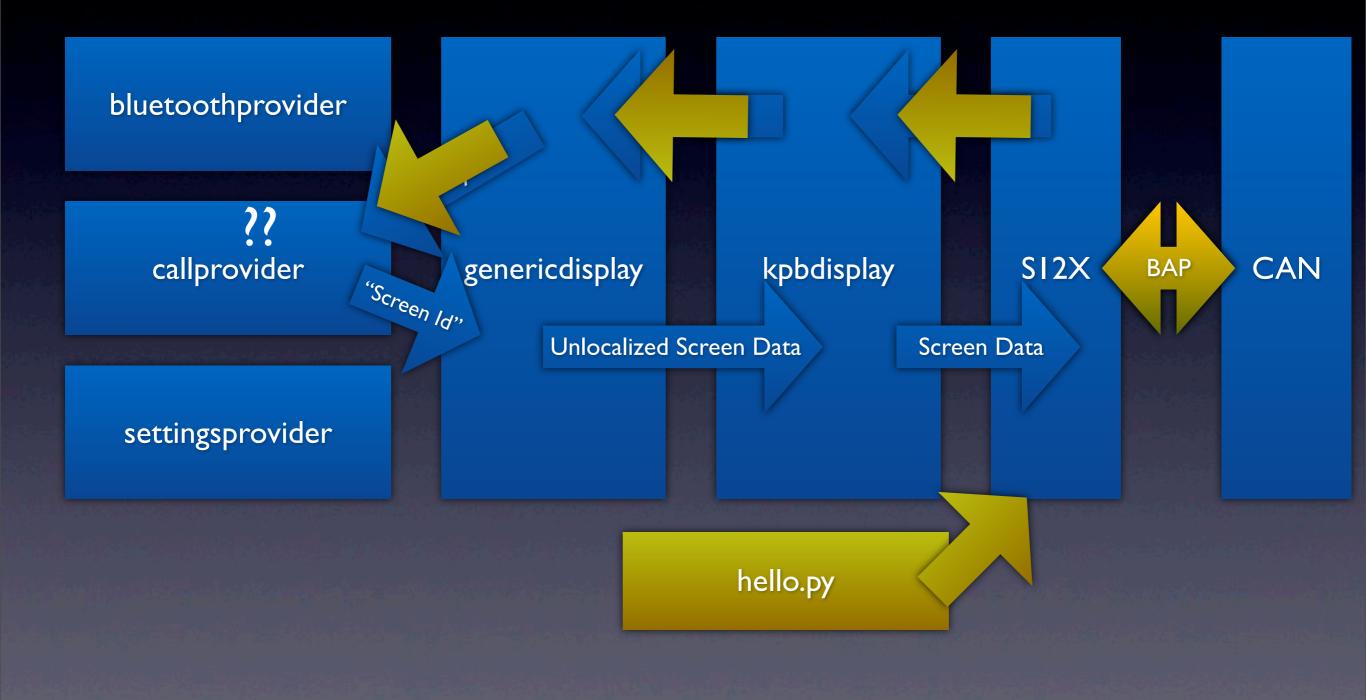

Saturday, December 28, 13

#### Ok, but...

Conflicts with original Menu
a few more lines required...
create logic screen and set as active
All key presses will be forwarded to us
no more screen updated from original logic

```
can frames to send [(1660 u'\n\vd7\v01')]
bap fi
can fi
SCREE
SCREE
                                                                             . 🗆 🛛
        Bw
                                               KiSim
         File Can Help
SCROLI
        Run Stop -
bap fi
can fi
can fi
SCREE
SCREE
SCROLI
bap fi
can fi
bap fi
can fi
SCREE
SCROLI
bap fi
can fi
SCREE
SCROLI
bap fi
SCREE
SCREE
SCREE
SCREE
         CAN Status CAN Messages BAP Control Display/MFL (Debug) Display/MFL BAPLog
                                           Kein gekoppeltes
                                                                               Up
                                            Tel. gefunden.
                                                                               OK
                                          Verbinden
                                                                             Down
                                          Neuer Benutzer
                                                                              Back
                                                                              Voice
send
send
send
                                                                                       _ 🗆 🗙
2
                                          COM10 - PuTTY
class MainMenu(Menu):
                                                                        Ι
  HEADER = ["My Custom Menu"]
  MENU ENTRIES = ["Choice 1", "Choice 2", "Exit"]
  def init (self):
    Menu. init (self, self.HEADER, self.MENU ENTRIES)
  def selected(self, result):
    print "MAIN MENU SELECTED, res=", result
    if result is None or result == 2: # back or exit
       self.closed = True
       self.result = None
    else:
       print "menu menu invoke", result
bap_display = BapDisplay(genericdisplay, s12x, MainMenu())
bap display.ActiveHandleChangedNotification(dbus.UInt32(2))
mainloop = gobject.MainLoop()
mainloop.run()
File helloworld.py saved.
root@Gemini:~# python helloworld.py
```

## Why This? (and not a car PC)

• Affordable, automotive-proven hardware

- Lifecycle management (no battery draining!), clean startup and -shutdown
- Well-behaving lower layers implemented misbehavior on the Linux side should never do any damage due to abstractions

# Can This Brick My Car?

- You won't hear me saying "no".
- Cars are designed for safety, not security.
- The SI2X has fairly extensive sanity checking - sending too many or too few messages will fail "gracefully".
- However, if you intentionally tunnel the right messages through the gateway, ...

"[...] Ich hatte nach einer Anleitung im Internet einen Adapter gebaut, der während der Fahrt Daten aus den div. Steuergeräten ausliest und die dann in einem Datenlogger auf dem PDA ablegt. [...] Irgendwann auf dem Weg von Frankfurt nach Cuxhaven ist dann [...] erst die Intrumententafel ausgefallen. [...] nachdem die die Instrumente wieder Werte gezeigt haben [...] ging der Motor aus, die Knöpfe an den Türen hoch und die vorderen Airbags gingen alle auf. (Fahrer- / Beifahrerairbag, Sitzairbag und Gurtstraffer)

#### [...]

Der Wagen war Schrott (Beide B-Säulen von Gurtstraffern verzogen [...]) und irgendwie kam der Gutachter von der Versicherung dahinter, das der gespeicherte Unfall mit Seitenaufprall nicht über Beschleunigungssensoren im Airbag-Steuergerät kam. Dann natürlich noch die ganze Elektronik mit den Datenkabeln zum Diagnosestecker hinter der Instrumententafel.

War also ein teures Experiment, weil die Versicherung keinen Cent bezahlt hat und der Wagen noch einen Zeitwert von 15.000 Euro hatte."

http://www.mikrocontroller.net/topic/33809#247235

## For The Bad Guys...

- Access to the microphone
- Access to the Internet
- Access to GPS

Ideal hardware for a tracking bug!
Short physical access to unit is enough. (But so is for deploying a dedicated bug.)

## For The Good Guys...

- All sorts of geofencing applications:
  - home automation
  - electronic parking tickets (which may be a bad idea by itself)
- Weather
- Traffic (Google/Bing traffic to TMC FM modulator, anyone?)

#### Thanks!

- <u>tmbinc@elitedvb.net</u>
- github.com/tmbinc/car